## XMPie Video Service

**Transcript for: Getting started** 

Document version: v2

Software version: v1.9.3

Published date: December 2022

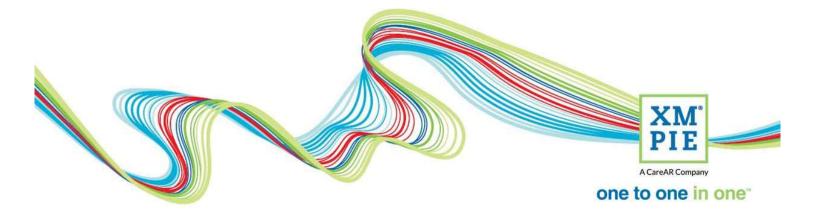

## **Notices**

© 2022 XMPie<sup>®</sup>, A CareAR Company. All rights reserved.

U.S. Patents 6948115, 7406194, 7548338, 7757169 and pending patents. JP Patent 4406364B and pending patents.

For information, contact XMPie Inc. 485 Lexington Avenue 10th. Floor New York, NY 10017

More information can be found at www.xmpie.com

XMPie provides this publication "as is" without warranty of any kind, either express or implied. This publication may contain technical inaccuracies or typographical errors. While every precaution has been taken in the preparation of this document, the publisher and author assume no responsibility for errors or omissions. Nor is any liability assumed for damages resulting from the use of the information contained herein. Changes are periodically made to the information herein; these changes will be incorporated in new editions of the publication. XMPie may make improvements and/or changes in the product(s) and/or the program(s) described in this publication at any time.

XMPie, the XMPIE logo, PersonalEffect, uChart, uCreate, uDirect, uEdit, uImage, uPlan, uProduce, uStore, StoreFlow, TransMedia, Circle, ADOR, XLIM, RURL, eMedia Cloud, and the slogan "one to one in one" are trademarks or registered trademarks of XMPie, A CareAR Company, and may not be used without permission. No part of these materials may be used or reproduced in any form, or by any means, without the express written consent of XMPie. To request permission to use these materials, please contact marketing@xmpie.com.

XEROX<sup>®</sup> and XEROX FreeFlow<sup>®</sup>, FreeFlow Output Manager<sup>®</sup> and FreeFlow Process Manager<sup>®</sup> are trademarks of Xerox Corporation in the United States and/or other countries.

Adobe Acrobat, Adobe Dreamweaver, Adobe Illustrator, Adobe InDesign, Adobe Photoshop and Adobe After Effects are trademarks of Adobe Systems Incorporated.

SQL Server, Windows Server, Windows, Microsoft Office, Microsoft Excel and Microsoft Access are trademarks or registered trademarks of Microsoft Corporation.

Mac OS is a trademark of Apple Computer, Inc.

ComponentArt is a trademark of ComponentArt Inc.

Other trademarks and service marks are the property of their respective owners.

| Voice over script                                                                                                    | Thumbnail                                                                                                    |  |
|----------------------------------------------------------------------------------------------------|----------------------------------------------------------------------------------------------------|--|
| Hi! Welcome to XMPie Video Services training.                                                                                                    | XMPie Video Services<br>Getting started<br>December 2022                                                                                                    |  |
| This series of videos will step you through the<br>process of planning your dynamic video project,<br>creating your dynamic video template in Adobe After<br>Effects by using the XMPie uMerge Video plugin,<br>deploying your project to the XMPie Video Service,<br>rendering the videos, using the videos in an XMPie<br>Cross Media campaign, automating video production<br>when new recipients are added to a cross media<br>campaign, and creating animated infographics for<br>your projects. | <ul> <li>Videos in this series</li> <li>Getting started (planning your project)</li> <li>Creating the video template</li> <li>Deploying to XVS</li> <li>Rendering the videos</li> <li>Adding video to personalized web and email campaigns</li> <li>Automating XVS production</li> <li>Creating Infographics</li> </ul>                                                                                                    |  |
| In this first video, I will focus on explaining the<br>tutorial project and getting it setup ready for you to<br>start. I'll also talk about the things you will need to<br>bear in mind when planning your future dynamic<br>video projects.                                                                                                    | •Getting started<br>•Understand the tutorial<br>•Download and get ready<br>•Steps to prepare new projects                                                                                                    |  |
| If you only see this one video,<br>you should click to login to view all available content.                                                                                                    | Image: status       Image: status       Image: status< |  |
|                                                                                                    | User Login<br>UserVame<br>Pastword<br>Remember me<br>Login Forget Password or Usernam? Trigfster                                                                                                    |  |

| In order to complete this tutorial, you will need to<br>have Adobe After Effects 2023 and XMPie uMerge<br>Video installed on your computer.                                                                                | XMPie<br>Video<br>Services<br>Getting started                                                                                                    | <ul> <li>Getting started</li> <li>Understand the tutorial</li> <li>Download and get ready</li> <li>Steps to prepare new project</li> <li>Prerequisites</li> <li>Login to view all content</li> <li>Adobe After Effects 2023</li> <li>XMPie uMerge Video</li> </ul>                                                                                                    | cts      |
|----------------------------------------------------------------------------------------------------|----------------------------------------------------------------------------------------------------|----------------------------------------------------------------------------------------------------|----------|
| Let's get started by downloading the resource files<br>for the project. Here in Campus, download the<br>Resources ZIP and extract the files.                                                                               | AM                                                                                                    | Tideo Services tting started Otable 7019                                                                                                    |          |
| The files include the Adobe After Effects project.                                                                                                    | Name<br>(Footage)<br>Assets<br>Data<br>Fonts<br>Unique Travel Templete.aep<br>Type: Adobe Affer Effects Projec<br>Size: 1.51 MB<br>Date modified: 2/10/2019 2:49 P                                                                                                    | Date modified         Type         Size           27/09/2019 3:37 PM         File folder         27/09/2019 3:53 PM         File folder           27/09/2019 3:53 PM         File folder         2/10/2019 2:23 PM         File folder           5/03/2019 11:48 PM         File folder         2/10/2019 2:39 PM         File folder           2/10/2019 2:49 PM         Adobe After Effect         1,550 KB                                                                                                    |          |
| Static footage files. For this project, that includes<br>several Photoshop files. I use this folder for items<br>imported into Adobe After Effects that are static and<br>will be the same for all instances of the video. | PSD PSD                                                                                                    | v b Search (Footage)                                                                                                    |          |
| The Assets folder includes images and sound files<br>that will be called into the project dynamically by our<br>data source file and uMerge.                                                                               | Unique Tavel > Assets<br>Unique Tavel > Assets<br>Caribbean_activit<br>Vijeg<br>Unique Tavel > Assets<br>Unique Tavel > Assets<br>Unique Tavel > Assets<br>Unique Tavel > Assets<br>Unique Tavel > Assets<br>Unique Tavel > Assets<br>Unique Tavel > Assets<br>Unique Tavel > Assets<br>Caribbean_activit<br>Unique Tavel > Assets<br>Caribbean_activit<br>Unique Tavel > Assets<br>Caribbean_activit<br>Unique Tavel > Assets | • o     Sarch Assets       earn, bgr.jp     Caribbean, cover.       g     Caribbean, cover.       g,jpg     Caribbean, cover.       g,jpg <td< td=""><td>oom.</td></td<> | oom.     |
| The Data folder includes a CSV file that contains the<br>list of recipients we will create the videos for.<br>uMerge Video works only with CSV. I'll come back to<br>the data and assets in a moment.                      | Vinique Travel > Data                                                                                                    | Date modified     Type     Size       2/10/2019 2:23 PM     Microsoft Excel C     2 K                                                                                                    | earch Da |
| The last folder includes the fonts that are used in the After Effects project.                                                                                                    | Unique Travel > Fonts                                                                                                    | Date modified         Type         Size           16/07/2016 9:42 PM         TrueType font file         169 K           16/07/2016 9:42 PM         TrueType font file         169 K           16/07/2016 9:42 PM         TrueType font file         169 K           16/07/2016 9:42 PM         TrueType font file         583 K           16/07/2016 9:42 PM         TrueType font file         588 K                                                                                                    | KB<br>KB |

In fact, let's start by putting the fonts where they need to go.

If you are on Windows, browse to C:\Program Files\Common Files\Adobe\Fonts Create a folder named "XMPUVideo" Copy the fonts into this folder.

On a Macintosh, the path should be: /Library/Application Support/Adobe/Fonts/XMPUVideo

Later, when deploying the project to the XMPie Video Service, you will have an option to upload the fonts to the server. And, only the fonts in this folder will be uploaded, so it is important to have the fonts in the correct location.

For our tutorial exercise, we will create a short promotional video for a fictional travel agency brand Unique Travel. The video will have text, photos and audio that change based on the destination that the recipient is interested in.

The basic steps to plan your dynamic video project will be to:

Create a CSV data source that contains the information that controls the text, images, movies, sounds, and styles that will change in the video. In this example, we have some recipient names and their travel destinations.

But in your future projects, you could create different video versions for an event being held in different venues, or to promote the sale of different properties. So, you will need to create a list where each row contains the information relevant to each version of the video that you need to create. For example, the date and venue of the event or the location and price of the properties.

Next, you need to assemble the asset files and list them in the CSV data source. For our example, the assets include an activity photo and a sound file for each holiday destination. The assets can be sound, video, or graphic files. Any of the file formats that can be imported into After Effects are supported.

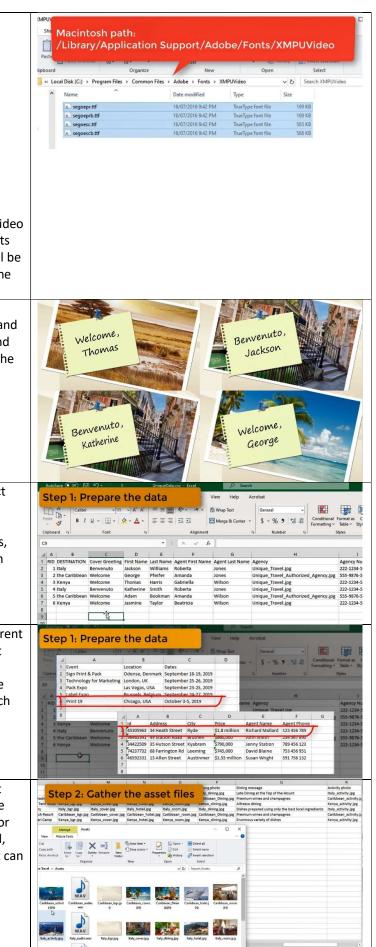

| The file name of the asset for each record should be correctly entered in the CSV file.                                | And the series of the series of the series o |
|----------------------------------------------------------------------------------------------------|----------------------------------------------------------------------------------------------------|
| In addition to text, and the name of assets, the data                                                                  | V M K MARKAN MARKAN<br>MARKAN MARKAN MARKAN MARKAN MARKAN MARKAN MARKAN MARKAN MARKAN MARKAN MARKAN MARKAN MARKAN MARKAN MARKAN MARKAN                                                                                                     |
| file can list colors that you want to apply to text or                                                                 | Agency Color Hotel Name Back                                                                                                    |
| other After Effects objects. The color should be listed                                                                | #99CC67 Hotel Canardo Italy_                                                                                                    |
| as a hex value including the pound or hash character.<br>So, now we have the files extracted, and understand           | #ffa800 Scrana Motor Yacht Carib                                                                                                    |
|                                                                                                    | #99CC67 Wildlife Safari Tent Hotel Keny                                                                                                    |
|                                                                                                    | #99CC67 V Ilas di Tuscany Italy_                                                                                                    |
|                                                                                                    | #ffa800 Plantation Beach Resort Carib                                                                                                    |
| what the files are for, we're ready to move onto the                                                                   | #99CC67 Royal Tent Safari Camp Keny                                                                                                    |
| next video where we will open the After Effects file,<br>and use uMerge Video to create the dynamic video<br>template. |                                                                                                    |